Meetings of the South Coast AQMD Governing Board and its standing committees (Administrative, Legislative, Mobile Source, Stationary, and Technology Committees) are being held in a hybrid format, allowing the public to participate either virtually or in-person. Please find meeting details and login/call-in information for each individual meeting by clicking on the link HERE and choosing the Filter Options (Year and Category) and selecting Apply Filter.

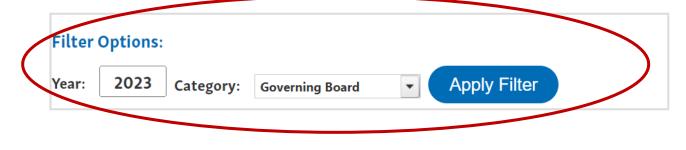

## Instructions for Participating in a Virtual Meeting as an Attendee

As an attendee, you will have the opportunity to virtually raise your hand and provide public comment.

Before joining the call, please silence your other communication devices such as your cell or desk phone. This will prevent any feedback or interruptions during the meeting.

Please note: During the meeting, all participants will be placed on Mute by the host. You will not be able to mute or unmute your lines manually.

After each agenda item, the Chair will announce public comment.

Speakers may be limited to a total of 3 minutes for the entirety of the consent calendar plus board calendar, and three minutes or less for each of the other agenda items.

A countdown timer will be displayed on the screen for each public comment.

If interpretation is needed, more time will be allotted.

Once you raise your hand to provide public comment, your name will be added to the speaker list. Your name will be called when it is your turn to comment. The host will then unmute your line. Directions for ZOOM on a DESKTOP/LAPTOP:

• If you would like to make a public comment, please click on the "Raise Hand" button on the bottom of the screen.

This will signal to the host that you would like to provide a public comment and you will be added to the list.

Directions for Video Zoom on a SMARTPHONE:

• If you would like to make a public comment, please click on the "Raise Hand" button on the bottom of your screen.

• This will signal to the host that you would like to provide a public comment and you will be added to the list.

Directions for TELEPHONE line only:

• If you would like to make public comment, please dial \*9 on your keypad to signal that you would like to comment.

Phone controls for participants:

The following commands can be used on your phone's dial pad while in Zoom Webinar meeting:

- \*6 Toggle mute/unmute
- \*9 Raise/lower hand